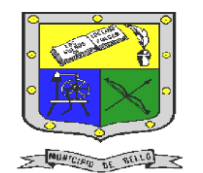

# **INSTITUCIÓN EDUCATIVA FEDERICO SIERRA ARANGO Resoluciones Deptales. 15814 de 30/10/2002 – 9495 de 3/12/2001 NIT: 811039779-1 DANE: 105088001750**

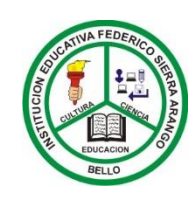

 **Bello - Antioquia**

# GUIA N°2: HOJA DE CÁLCULO EN DRIVE

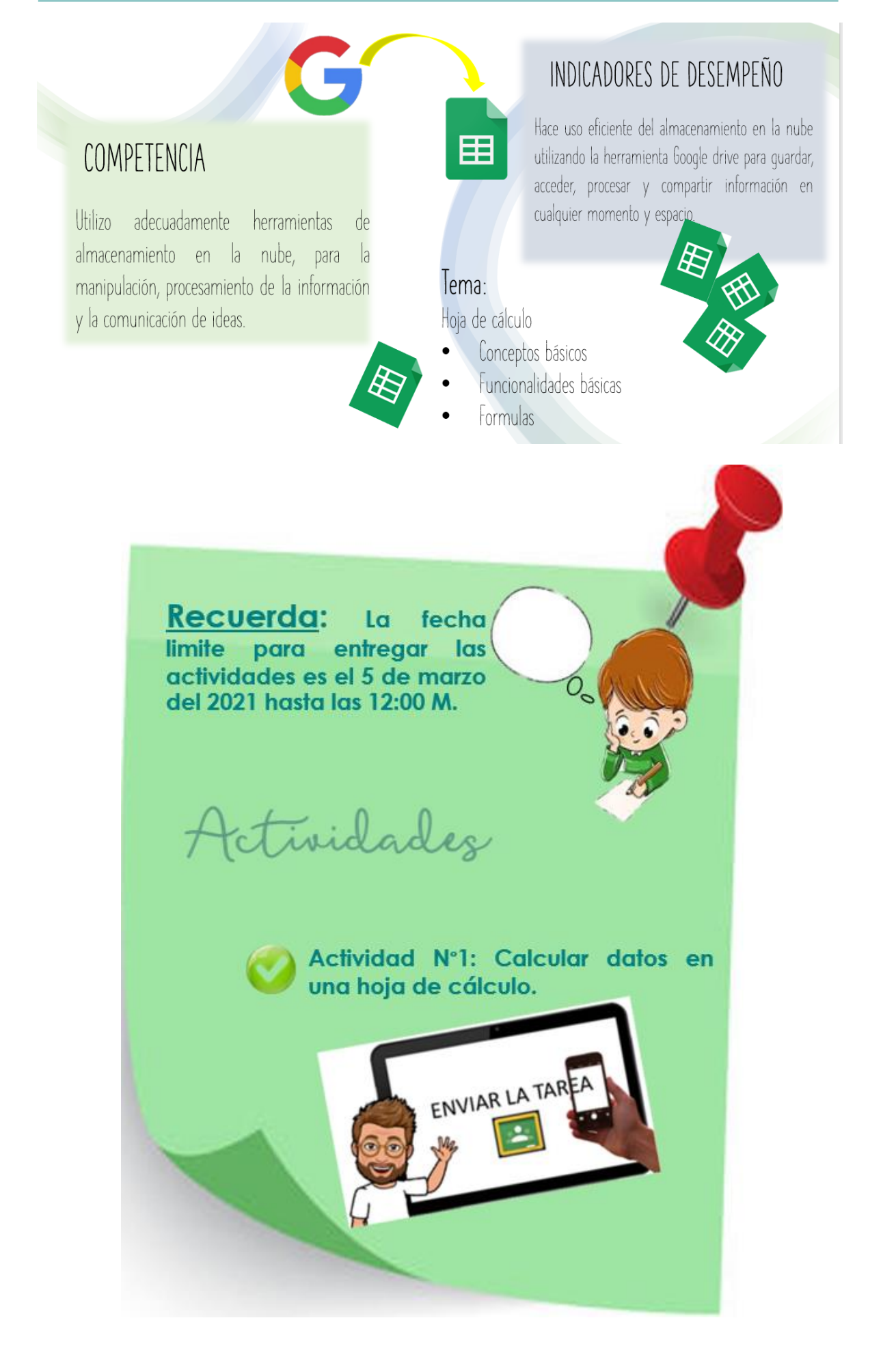

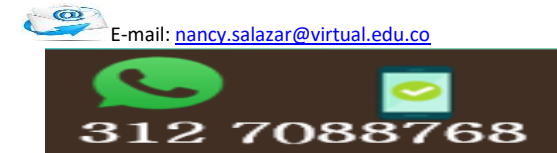

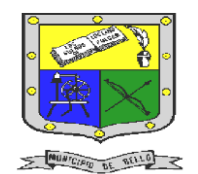

### **INSTITUCIÓN EDUCATIVA FEDERICO SIERRA ARANGO Resoluciones Deptales. 15814 de 30/10/2002 – 9495 de 3/12/2001 NIT: 811039779-1 DANE: 105088001750 Bello - Antioquia**

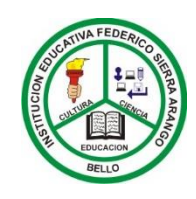

## conceptos básicos

UNA HOJA DE CÁLCULO es una aplicación que nos permite manipular datos numéricos y alfanuméricos pudiendo convertir<br>fácilmente información desorganizada en datos organizados y realizar cálculos con ellos. Cada hoja podemos definirla como una matriz formada por filas y columnas. La intersección de una fila y columna se llama celda.

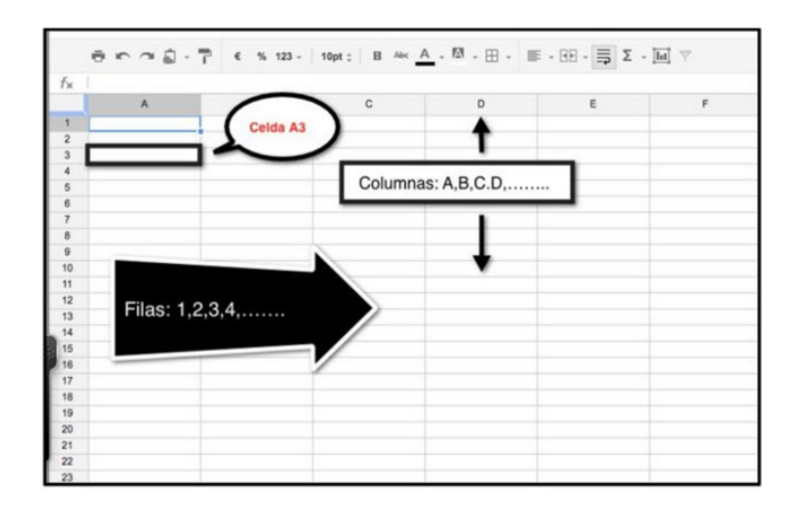

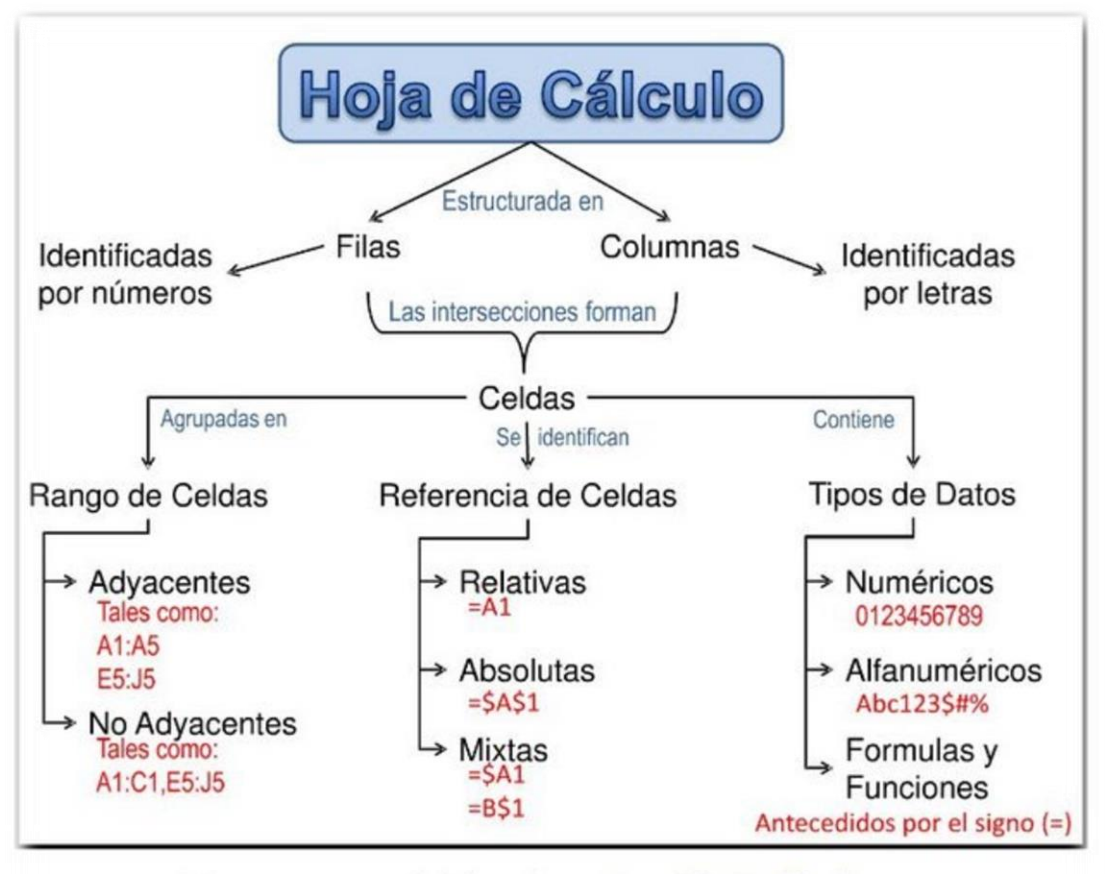

Mapa conceptual del profesor Osvaldo Trujillo Ibarra

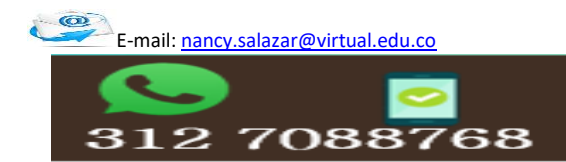

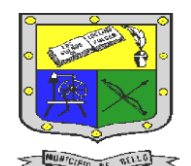

 **INSTITUCIÓN EDUCATIVA FEDERICO SIERRA ARANGO Resoluciones Deptales. 15814 de 30/10/2002 – 9495 de 3/12/2001 NIT: 811039779-1 DANE: 105088001750** 

 **Bello - Antioquia**

funcionalidades básicas

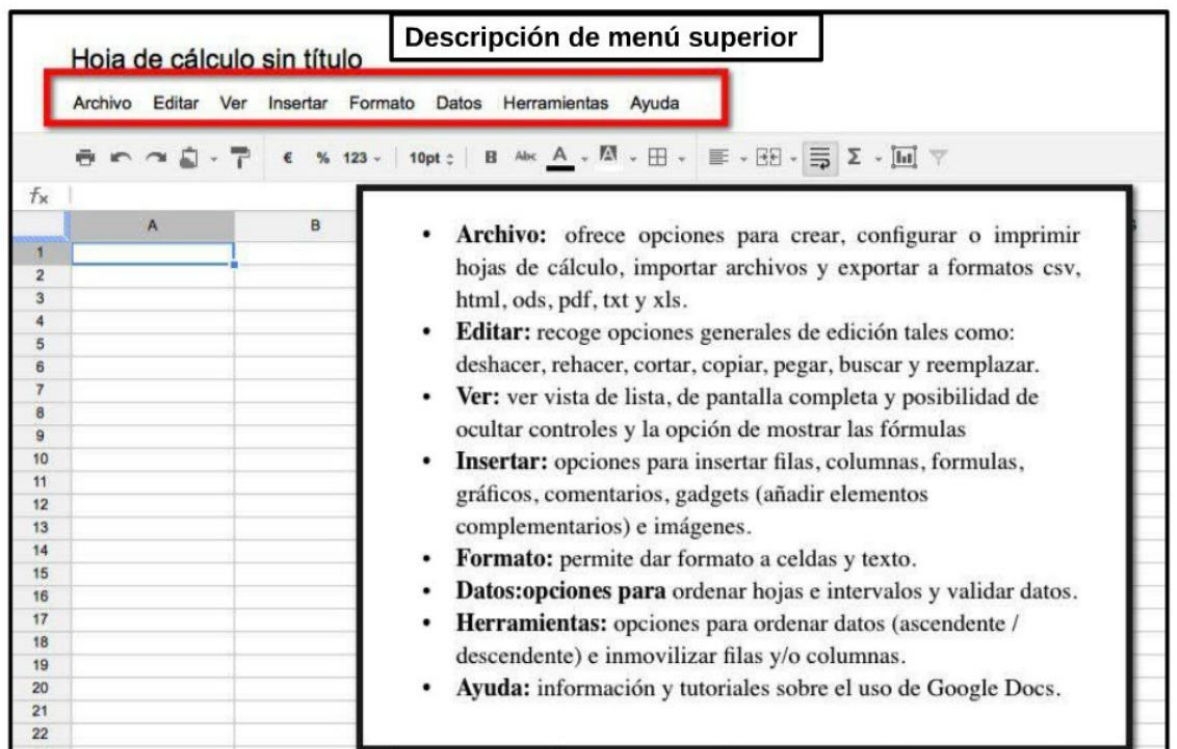

# **FORMULAS**

#### Abre una hoja de cálculo.

Escribe un signo de igual (=) en una celda y, a continuación, la función que quieras usar. ÷

![](_page_2_Picture_56.jpeg)

![](_page_2_Picture_11.jpeg)

![](_page_3_Picture_0.jpeg)

 **INSTITUCIÓN EDUCATIVA FEDERICO SIERRA ARANGO Resoluciones Deptales. 15814 de 30/10/2002 – 9495 de 3/12/2001 NIT: 811039779-1 DANE: 105088001750** 

![](_page_3_Picture_2.jpeg)

 **Bello - Antioquia**

Actividad N°1: calcular datos en una hoja de cálculo

#### **Componente (Seguimiento)**

- Α 1. Ingresa a tu cuenta de **GOOGLE DRIVE**.
- 2. Abre el archivo llamado **Ejercicio n°1: FORMATOS**
- 3. Cuando lo tengas abiertos vas realizar los cálculos que se encuentran en las celdas en blanco.

![](_page_3_Picture_186.jpeg)

4. En el mismo documento vas a realizar lo siguiente y vas a calcular lo que te indica la imagen:

![](_page_3_Picture_187.jpeg)

- 5. Luego vas a cambiar el nombre de tu archivo por: **Ejercicio n°1 y 2: FORMATOS-FORMULAS**
- 6. No se te olvide copiar el enlace y enviar tu actividad a Classroom.

![](_page_3_Picture_14.jpeg)

![](_page_3_Picture_16.jpeg)